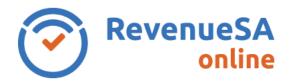

## Log On

- 1. Once registered as a user for RevenueSA Online you can log on using the URL <a href="https://www.revenuesaonline.sa.gov.au">www.revenuesaonline.sa.gov.au</a>
- 2. Enter your **Username** or registered **Email** address and **Password** then click **Sign in**.

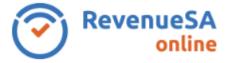

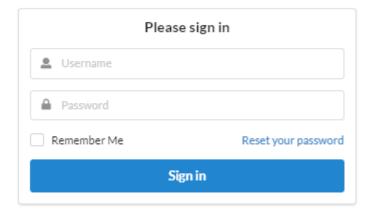

## **Log Off**

- 1. To log off RevenueSA Online, click on the Manage Account icon in the top right corner.
- 2. Select Logout.

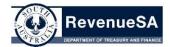

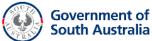